# Five Powerful Tools for RingCentral Office® Users

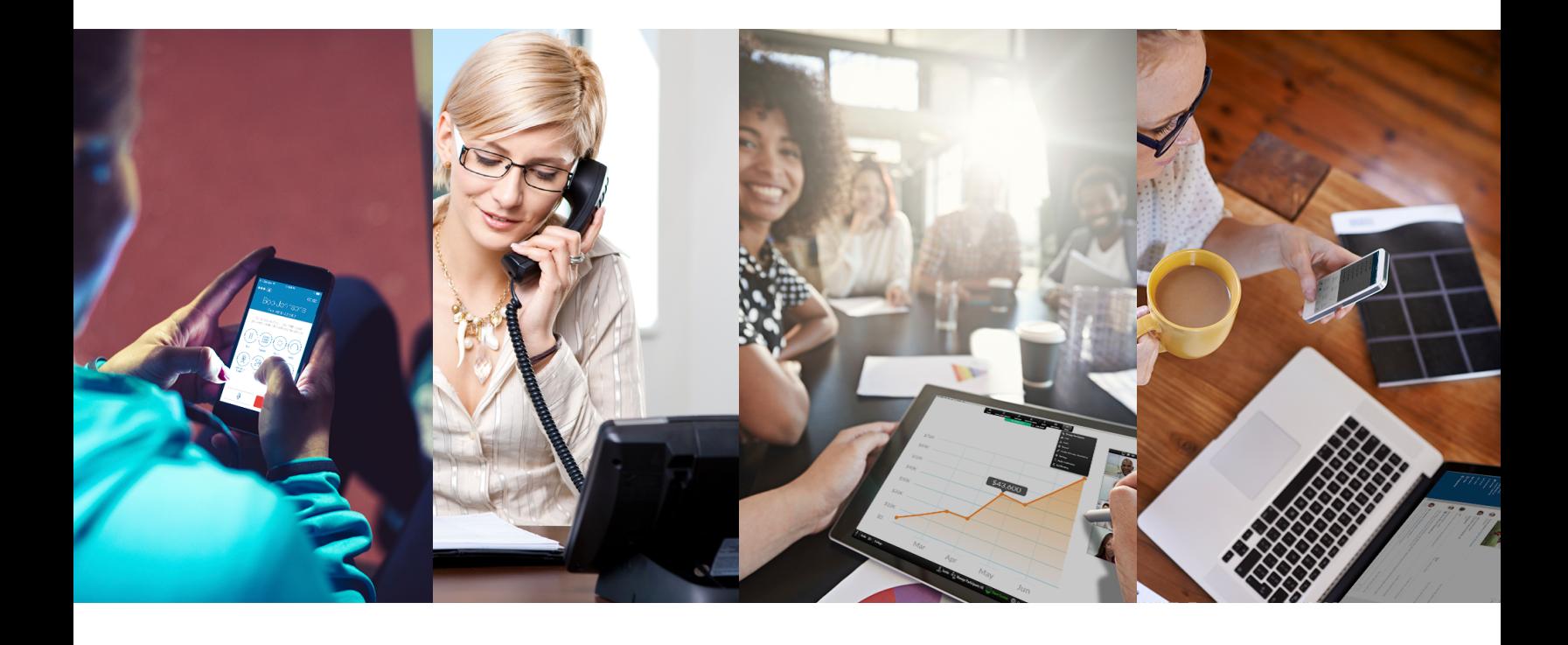

**DESK PHONES | RINGCENTRAL MOBILE APP | RINGCENTRAL FOR DESKTOP RINGCENTRAL MEETINGS® | RINGCENTRAL GLIP**

### **RingCentral**<sup>®</sup> | Partner

# Five Powerful Tools

for RingCentral Office® Users

# RingCentral desk phone

Quality business phones featuring HD voice and powerful features that optimize productivity.

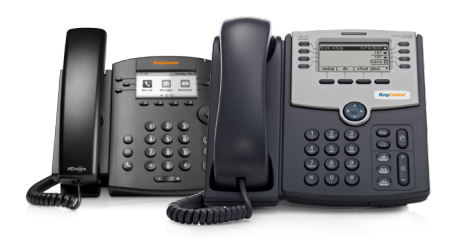

# RingCentral mobile app

Take HD voice, fax, text, online meetings, conferencing and more with you anywhere on your smart devices.

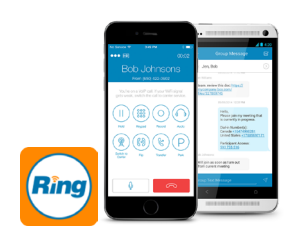

[Download for iPhone®/iPad](https://itunes.apple.com/us/app/ringcentral-mobile/id293305984)® [Download for Android™](https://play.google.com/store/apps/details?id=com.ringcentral.android)

## RingCentral for Desktop

Initiate a call, send a text, start a conference, or send a fax from your desktop computer with the click of a mouse.

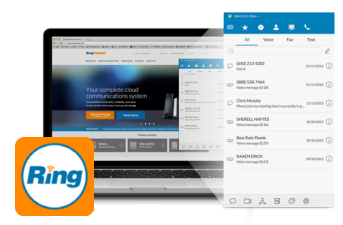

[Download for PC](http://downloads.ringcentral.com/sp/RingCentralForWindows) [Download for MAC](http://downloads.ringcentral.com/sp/RingCentralForMac)

# RingCentral Meetings

Hold HD online meetings from your favorite device, anytime and anywhere.

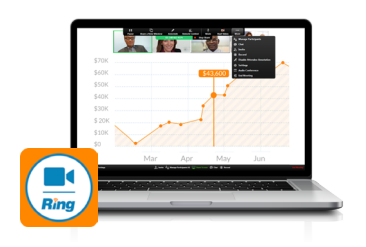

[Download for iPhone/iPad](https://itunes.apple.com/us/app/ringcentral-mobile/id293305984) [Download for Android](https://play.google.com/store/apps/details?id=com.ringcentral.android) [Download for PC](http://dn.ringcentral.com/data/web/download/RCMeetings/1210/RCMeetingsClientSetup.exe) [Download for MAC](http://dn.ringcentral.com/data/web/download/RCMeetings/1210/RCMeetingsClientSetup.pkg) 

# RingCentral Glip

Collaborate with your teams through all-in-one messaging, file sharing, calendar, tasks, integrations, and more.

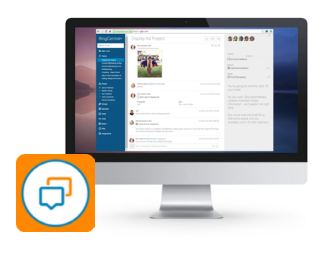

[Log In](http://glip.com/r/register) 

[Download for iPhone](https://itunes.apple.com/us/app/glip-real-time-team-productivity/id923441738) [Download for Android](https://play.google.com/store/apps/details?id=com.glip.mobile&hl=en) [Download for PC](https://www.glip.com) [Download for MAC](https://itunes.apple.com/us/app/glip-real-time-team-productivity/id923441738)

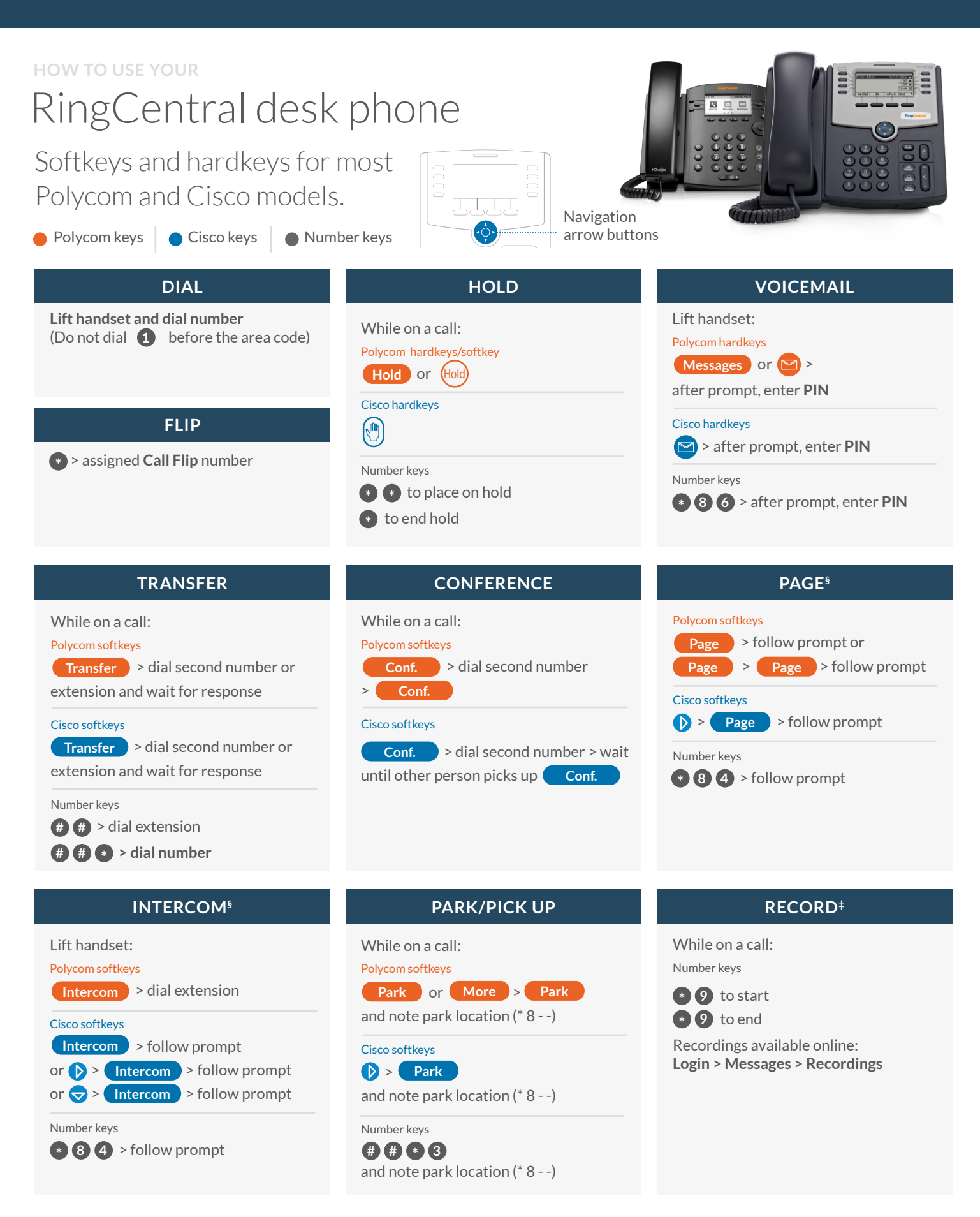

§ Paging and Intercom features are only available if your administrator has enabled them. |  $\ddagger$  When activated

If you change the physical location of this phone, you must register that new location in order to properly route calls to emergency services—such as 911 (US and Can.) or 999/112 (UK). Log in to service.ringcentral.com (US and Can.) or service.ringcentral.co.uk (UK)

# RingCentral mobile app

Take HD voice, fax, text, online meetings, conferencing and more with you anywhere on your smart devices.

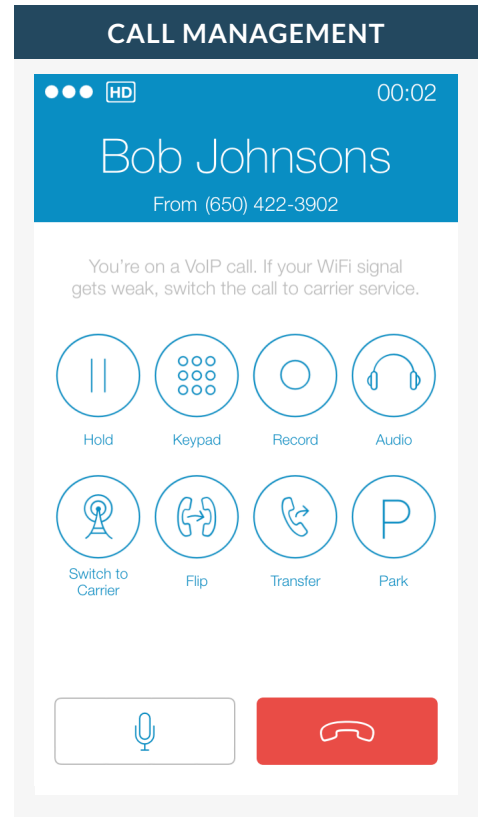

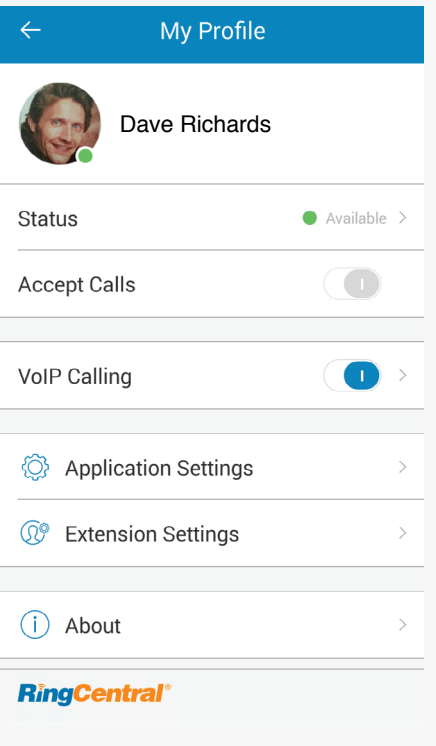

For RingCentral calls forwarded to your mobile app with VoIP on.

For RingCentral calls forwarded to your mobile app with VoIP off, use these key shortcuts:

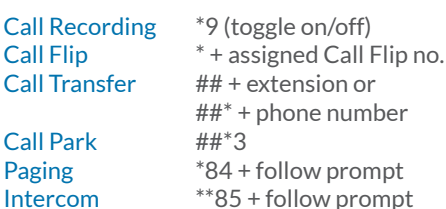

Tap on the photo to access profile and phone configuration settings.

Status of phone availability

VoIP Calling over internet

Application settings: RingCentral mobile app configuration

Extension settings: User phone configuration

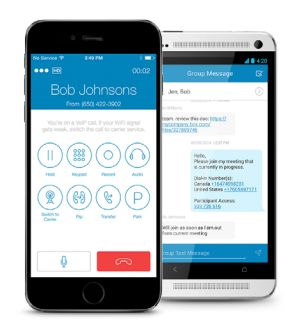

### **ACCOUNT SETTINGS ALL-IN-ONE COMMUNICATION**

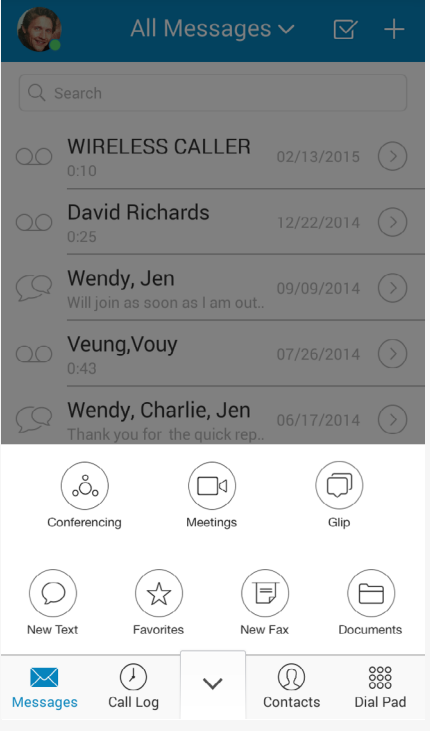

Tap the drawer to open more options.

္မလိွ Conference Documents Meetings  $\Box$ Messages Glip Call Log Text **Contacts**  $\frac{000}{000}$ Favorites Dial Pad 肎 Fax

# RingCentral for Desktop

Initiate a call, send a text, start a conference, or send a fax from your desktop computer with the click of a mouse.

### **ALL MESSAGES**

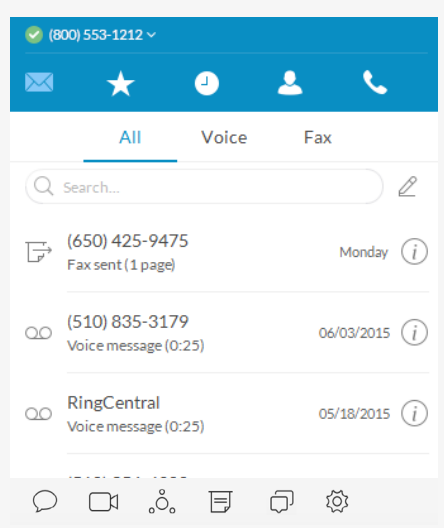

### **ACTIVE CALL CONTROL INCOMING CALL**

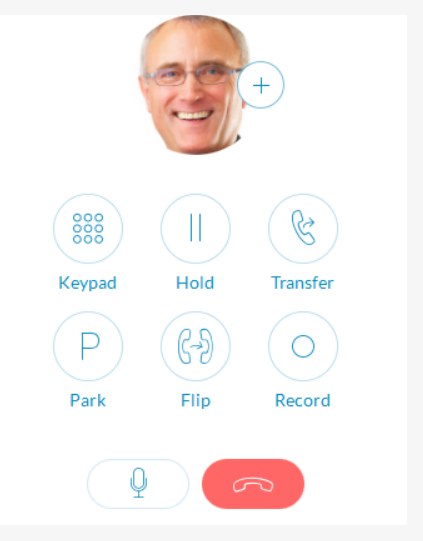

us (i) ous (i)  $\omega$ s  $\Omega$  $\infty$  $cos G$ 

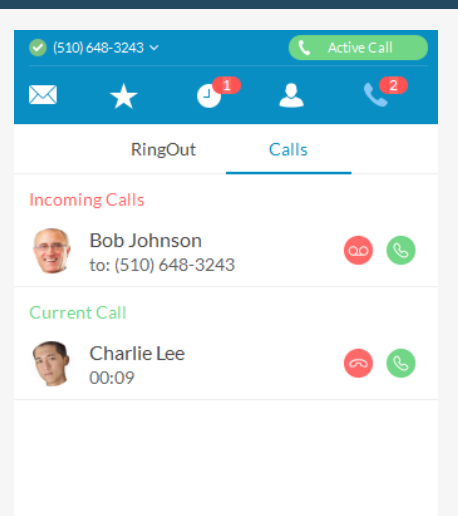

#### $\bigcirc$  (800) 553 1212  $\bigcirc$

**Your account presence** 

Set your availability status.

#### **Messages**

View all your messages in one place. Messages are always current and synced from your other devices.

#### **Favorites**

Add your frequent contacts in Favorites. Make call directly from this screen.

#### *<u>D* Call Log</u>

Review all call activity on your account.

#### *Contacts*

Separate Personal and Company directories make it easy to quickly find the right person.

#### **日 HUD**

Ideal for receptionists and executive assistants, manage multiple incoming calls with the ability to transfer, park, pick up, and join calls with ease.

#### **Dial Pad**

Dial a phone number to make calls from this screen.

#### **ACTIVE CALL CONTROL**

#### **When you're on an active call:**

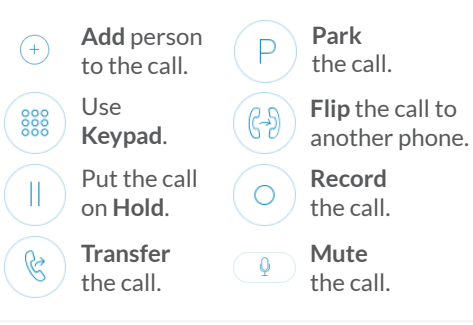

#### **INCOMING CALL**

Single screen to view multiple calls—current call, incoming calls, and calls on hold—with options to answer call, send to voicemail, or add a caller to the current call.

When you can't take a call right away, provide a courtesy response.

#### **SMS**

Send text messages to one person or a group.

#### **Online meeting**

Launch RingCentral Meetings to collaborate and screenshare with remote colleagues or clients.

#### **Audio conference**

Hold instant conference calls and easily invite participants.

#### **Fax**

Send faxes, schedule faxes, and select cover pages from this screen.

#### **Glip**

Collaborate with contacts, including online chat, project management, file sharing, events, and more.

#### **Settings**

Set your app preferences.

# RingCentral Meetings

Hold HD online meetings from your favorite device, anytime and anywhere.

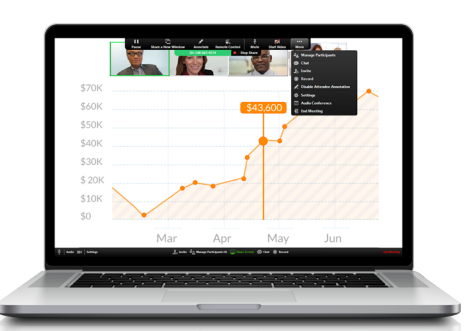

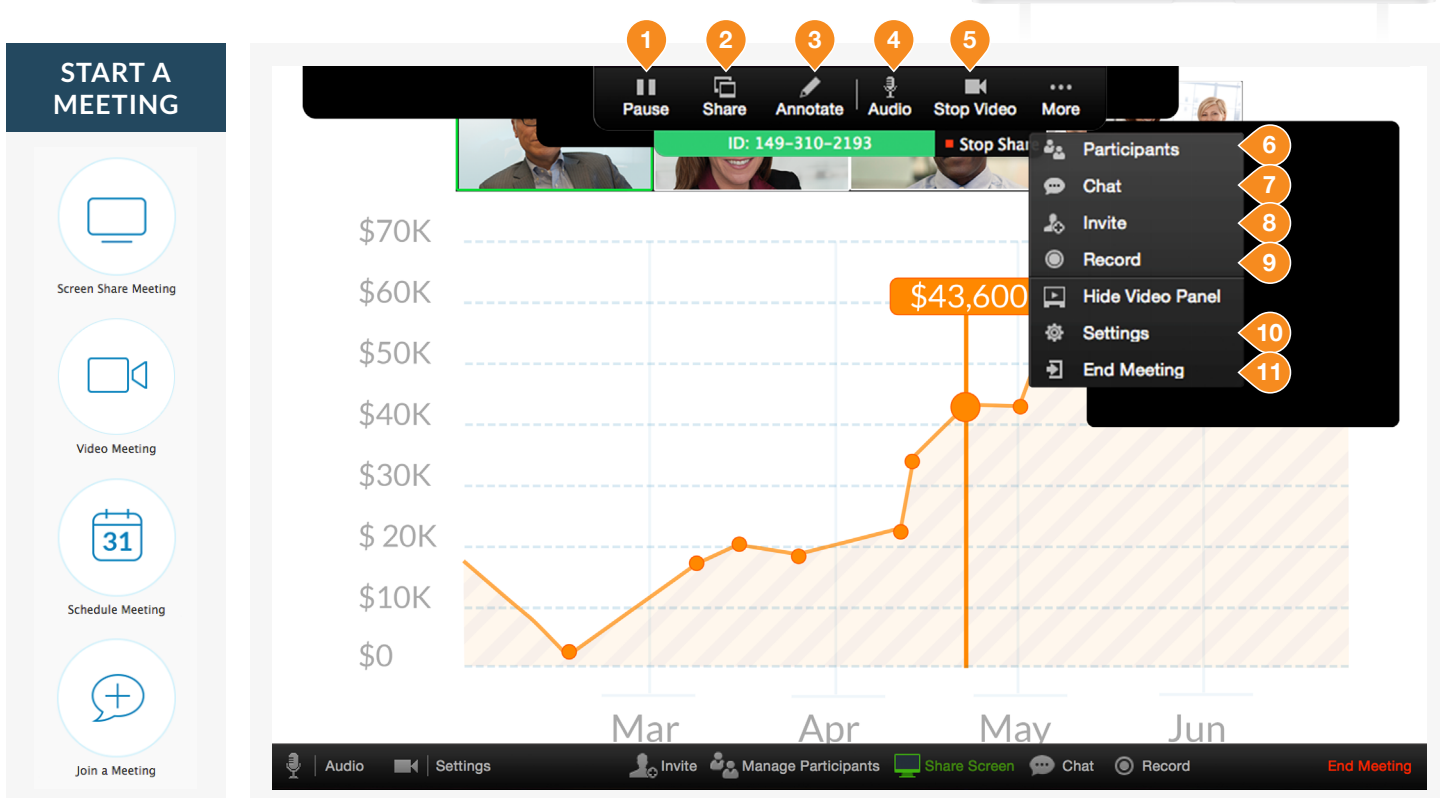

#### **In a meeting:** (desktop only)

**Mute** microphone

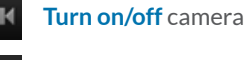

**Start** screen sharing

#### **When sharing a screen:**

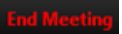

**End/leave** meeting

**Markup** features

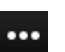

**Host** meetings controls

- 1. Pause or resume the meeting
- 2. Share a new window
- 3. Annotate content with tools to highlight or mark up shared content during the meeting
- 4. Mute/unmute your audio
- 5. Start/stop your video capability (camera)
- 6. View participants
- 7. Chat with an individual or group
- 8. Send a meeting invitation via email
- 9. Start recording the meeting
- 10. Access settings to configure audio, video, microphone, and more
- 11. End the meeting

# RingCentral Glip

Increase productivity with team chat, file sharing, calendar, tasks, and more.

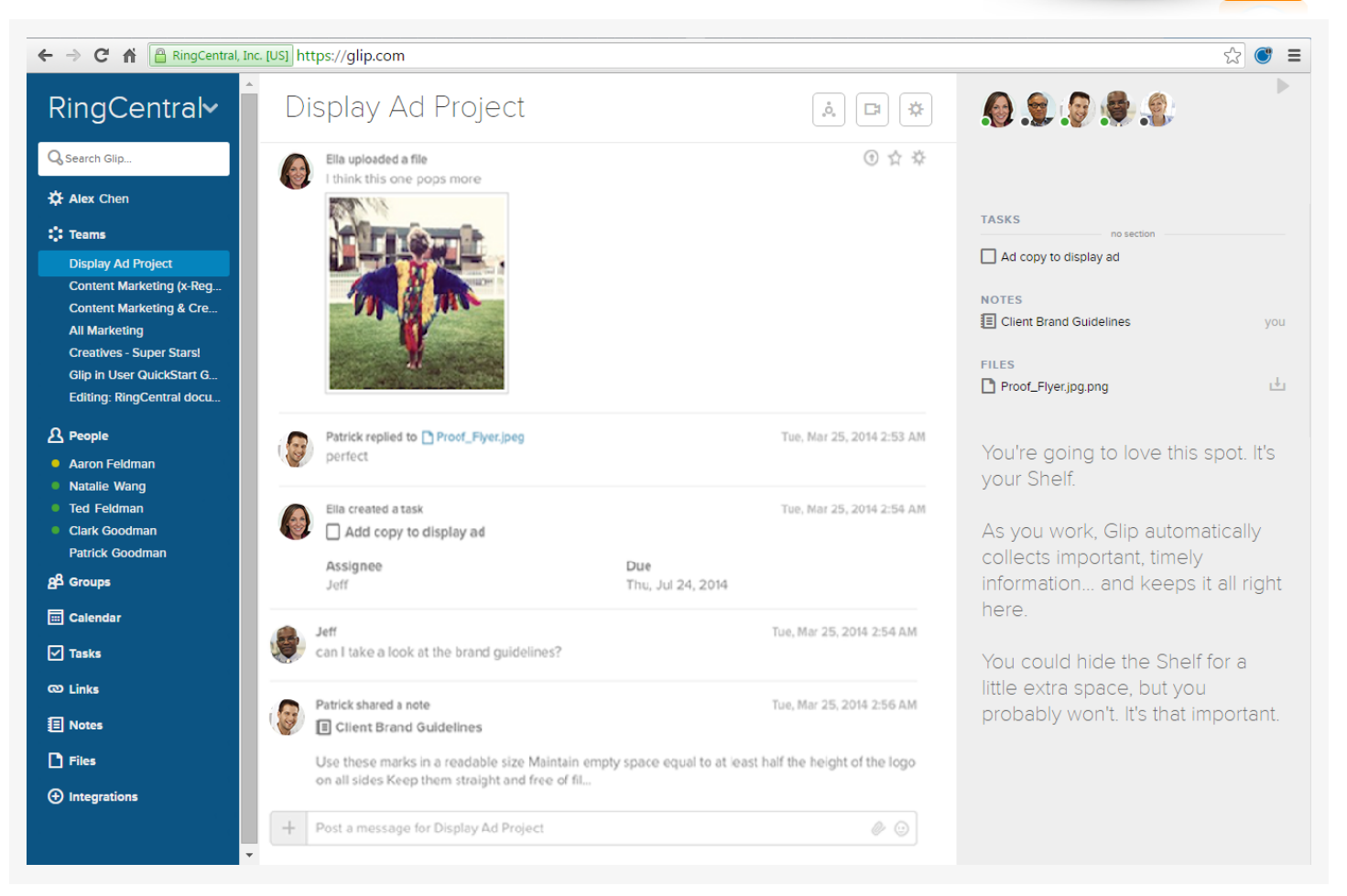

#### **Left pane:**

*<u>A* People</u>

Active one-on-one conversations.

#### **RTeams**

Active team conversations for projects you're working on.

#### **Groups** Ad hoc conversations between three or more people.

**Files** Manage tasks across all projects.

 **Links** View and share links.

#### **<sup><b>B**</sup> Notes

View and create rich-text notes.

#### **Tasks**

Manage individual and shared tasks across projects and teams.

 $\boxed{\blacksquare}$  **Calendar** Manage team projects in calendar.

 **Integrations** Use content from external applications and services.

 **Settings** View dashboard or set app preferences.

**RingCentral, Inc. 20 Davis Drive, Belmont, CA 94002. ringcentral.com** 

#### **Conversation pane:**

Start a video chat, schedule a calendar event, assign tasks, share links, compose a note, or share files.

 $\Box$  Call any of your co-workers, or even your guests that are also RingCentral customers.

 Start a video chat from any conversation on Glip by clicking the Video Chat button.

#### **Right pane:**

Access recently posted and important items in the current conversation.

#### **DOWNLOAD RINGCENTRAL GLIP FROM [RINGCENTRAL.COM/DOWNLOADS](http://success.ringcentral.com/RCSupportPortalDownloads)**

### **RingCentral' | Partner**

©2016 RingCentral, Inc. All rights reserved. RingCentral, RingCentral Office, RingCentral Meetings, and the RingCentral logo are registered trademarks of RingCentral, Inc. Other third-party marks and logos displayed<br>in this document are the trademarks of their respective owners.